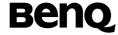

# BenQ HERC3A(M580a)

Mobile Phone User's Manual

## Copyright

© 2006. BenQ Corporation. All rights reserved. No part of this publication may be reproduced, transmitted, transcribed, stored in a retrieval system or translated into any language or computer language, in any form or by any means, electronic, mechanical, magnetic, optical, chemical, manual or otherwise, without the prior written permission of BenQ Corporation.

#### Disclaimer

BenQ Corporation makes no representations or warranties, either expressed or implied, with respect to the contents hereof and specifically disclaims any warranties, merchantability or fitness for any particular purpose. Further, BenQ Corporation reserves the right to revise this publication and to make changes from time to time in the contents hereof without obligation of BenQ Corporation to notify any person of such revision or changes.

# Safety Information

For your safety, please read the guidelines below carefully before you use your phone:

#### **Exposure to Radio Frequency Signals**

#### Max. SAR measurement

GSM850: 0.987 W/Kg (head); 0.734 W/Kg (body). DCS1800: 0.528 W/Kg PCS1900:0.362 W/Kg (head); 0.430 W/Kg (body).

Your wireless handheld portable telephone is a low power transmitter and receiver. When it is ON, it receives and also sends out radio frequency (RF) signals.

European and international agencies have set standards and recommendations for the protection of public exposure to RF electromagnetic energy.

- International Commission on Non-Ionizing Radiation Protection (ICNIRP) 1996
- Verband Deutscher Elektringenieure (VDE) DIN- 0848
- Directives of the European Community, Directorate General V in Matters of Radio Frequency Electromagnetic Energy
- National Radiological Protection Board of the United Kingdom, GS 11, 1988
- American National Standards Institute (ANSI) IEEE. C95.1- 1992
- National Council on Radiation Protection and Measurements (NCRP).
   Report 86
- Department of Health and Welfare Canada. Safety Code 6

These standards are based on extensive scientific review. For example, over 120 scientists, engineers and physicians from universities, government health agencies and industry reviewed the available body of research to develop the updated ANSI Standard.

The design of your phone complies with these standards when used normally.

## Specific Operating Restrictions

No metallic component allowed in body-worn accessories.

#### Antenna Care

Use only the supplied or approved replacement antenna. Unauthorized antennas, modifications or attachments may damage the phone and violate GCF regulations.

## **Phone Operation**

- Normal Position: Hold the phone as you would with any other telephone.
- To avoid potential RF interference, please do not wear the phone around your neck or in front your chest for long hours.

#### **Batteries**

- For safety concerns, when the temperature of the phone goes over 45° C (113F) or below 0° C (32F), charging will halt.
- Do not expose batteries to temperatures below -10° C (14F) or above 45° C (113F). Always take your phone with you when you leave your vehicle.
- Use only genuine BenQ battery to ensure the phone's normal operation. All batteries can cause property damage, injury or burns if a conductive material such as jewelry, keys or beaded chains touches exposed terminals. The material may complete electrical circuit and become quite hot. To protect against such unwanted current drain, exercise care in handling any charged battery, particularly when placing it inside your pocket, purse or other container with metal objects. When battery is detached from the phone, your batteries are packed with a protective battery cover; please use this cover for storing your batteries when not in use.

## Driving

Check the laws and regulations on the use of wireless telephones in the areas where you drive. Always obey them. Also, if using your phone while driving, please:

- Give full attention to driving--driving safety is your first responsibility.
- Use hands-free operation, if available.
- Pull off the road and park before making or answering a call if driving conditions so require.

#### **Electronic Devices**

Most modern electronic equipment is shielded from RF signals. However, certain electronic equipment may not be shielded against the RF signals from your wireless phone.

#### **Pacemakers**

The Health Industry Manufacturers Association recommends that a minimum separation of six (6") inches be maintained between a handheld wireless phone and a pacemaker to avoid potential interference with the pacemaker. These recommendations are consistent with the independent research by and recommendations of Wireless Technology Research.

Persons with pacemakers:

- Should ALWAYS keep the phone more than six inches from their pacemaker when the phone is turned ON.
- Should not carry the phone in a breast pocket.
- Should use the ear opposite the pacemaker to minimize the potential for interference.

If you have any reason to suspect that the interference is taking place, turn your phone **OFF** immediately.

## Hearing Aids

Some digital wireless phones may interfere with some hearing aids. In the event of such interference you may want to consult your hearing aid manufacturer to discuss alternatives.

#### Other Medical Devices

If you use any other personal medical device, consult the manufacturer of your device to determine if they are adequately shielded from external RF energy. Your physician may be able to assist you in obtaining this information.

Turn your phone **OFF** in health care facilities when any regulations posted in these areas instruct you to do so. Hospitals or health care facilities may be using equipment that could be sensitive to external RF energy.

#### **Vehicles**

RF signals may affect improperly installed or inadequately shielded electronic systems in motor vehicles. Check with the manufacturer or its representative regarding your vehicle. You should also consult the manufacturer of any equipment that has been added to your vehicle.

#### Posted Facilities

Turn your phone **OFF** in any facility where posted notice so requires.

#### Aircraft

FCC regulations prohibit using your phone while in the air. Switch **OFF** your phone before boarding an aircraft.

## **Blasting Areas**

To avoid interfering with blasting operations, turn your phone **OFF** when in a "blasting area" or in area posted "TURN OFF TWO-WAY RADIO." Obey all signs and instructions.

### Potentially Explosive Atmospheres

Turn your phone **OFF** and do not remove the battery when in any area with a potentially explosive atmosphere and obey all signs and instructions. Sparks, from your battery, in such areas could cause an explosion or fire resulting in bodily injury or even death.

Areas with a potentially explosive atmosphere are often, but not always clearly marked. They include fueling areas such as gasoline stations; below deck on boats; fuel or chemical transfer or storage facilities; vehicles using liquefied petroleum gas (such as propane or butane); areas where the air contains chemicals or particles, such as grain, dust, or metal powders; and any other area where you would normally be advised to turn off your vehicle engine.

## For Vehicles Equipped with an Air Bag

An air bag inflates with great force. **DO NOT** place objects, including both installed or portable wireless equipment, in the area over the air bag or in the air bag deployment area. If in-vehicle wireless equipment is improperly installed and the air bag inflates, serious injury could result.

# This device complies with Part 15 of the FCC Rules. Operation is subject to the following two conditions:

- 1. this device may not cause harmful interference, and
- this device must accept any interference received, including interference that may cause undesired operation.

Changes or modifications not expressly approved by the party responsible for compliance could void the user's authority to operate the equipment.

## **European Union Directives Conformance Statement**

This device complies with the OJ-Directive as below:

Electromagnetic Compatibility Directive (89/336/EEC), Low Voltage Directive (73/23/EEC)

And R&TTE Directive (99/05/EEC).

And also complies with the standard: CE0168

3GPP TS 51.010-1 EN 301 511 EN 50360/ EN 50361 ETSI EN 301 489-1/-7 EN 60950 ETSI EN 300 328 & ETSI EN 301 489-17 (Bluetooth)

# **Table of Contents**

| Safety Information              | i  |
|---------------------------------|----|
| 1. Preparing Your Phone For Use | 1  |
| Inserting a SIM Card            | 1  |
| Installing the Battery          | 2  |
| Installing the Back Cover       | 2  |
| Charging the Phone              | 3  |
| Turning the Phone On            | 4  |
| 2. Getting to Know Your Phone   | 5  |
| Your Phone at a Glance          | 5  |
| Sub Display                     | 7  |
| Idle Screen                     | 7  |
| Using the Keys in Idle Mode     | 10 |
| Menu Navigation                 | 12 |
| 3. Using Your Phone             | 13 |
| Call Functions                  | 13 |
| Making a Phone Call             | 13 |
| Ending a Phone Call             | 13 |
| Answering a Phone Call          | 13 |
| Rejecting an Incoming Call      |    |
| Muting the Incoming Call        |    |
| Adjusting the Volume            | 14 |
| Making an International Call    |    |
| Making an Emergency Call        | 14 |
| Dialing an Extension Number     | 14 |

| Listening to Voicemails                       | 15 |
|-----------------------------------------------|----|
| Operations During a Call                      | 15 |
| Phone Book                                    | 20 |
| Adding Contacts to the Phone Book             | 20 |
| Finding Contacts in the Phone Book            | 22 |
| Last Missed, Dialed, and Received Calls       | 23 |
| Using the Silent Profile                      | 24 |
| Camera                                        | 25 |
| Taking Pictures                               |    |
| Camera Setup                                  | 26 |
| LCD Icons on the Camera Viewfinder            | 27 |
| Managing Your Pictures                        | 28 |
| Shortcuts                                     | 29 |
| Setting Shortcuts                             | 29 |
| Using Shortcuts                               | 30 |
| Messages                                      | 30 |
| SMS                                           | 30 |
| MMS                                           | 34 |
| Voicemail                                     | 39 |
| Cell Broadcast                                | 40 |
| Memory Status                                 | 40 |
| Input Methods                                 | 41 |
| Shifting between Upper and Lower Case Letters | 41 |
| Multitap Text Input                           | 41 |
| T9 Text Input                                 | 42 |
| Numeric Input                                 | 44 |
| Entering Symbols                              | 44 |

| Using Bluetooth                                  | 44     |
|--------------------------------------------------|--------|
| Turning Bluetooth On                             | 44     |
| Adding a Bluetooth Device to Your Phone          | 45     |
| Establishing Connection with Your Bluetooth Head | lset46 |
| Sending an Item Using Bluetooth                  | 46     |
| Organizing Your Bluetooth Devices                | 46     |
| 4. Menus                                         | 47     |
| Phone Book                                       | 47     |
| Find                                             | 47     |
| Add                                              | 47     |
| Edit                                             | 47     |
| Copy                                             | 47     |
| Delete                                           | 48     |
| Caller Group                                     | 48     |
| Privacy Manager                                  | 48     |
| Business Card                                    | 48     |
| My Number                                        | 49     |
| Memory Status                                    | 49     |
| Messages                                         | 49     |
| Calls                                            | 50     |
| Missed                                           | 50     |
| Received                                         | 50     |
| Dialed                                           | 50     |
| Cleanup All                                      | 50     |
| Duration                                         | 50     |
| Cost                                             | 51     |
| Games                                            | 52     |

| JavaURL            | 52  |
|--------------------|-----|
| All Games          | 52  |
| Settings           | 52  |
| Camera             | 52  |
| Media Center       | 53  |
| Images             | 53  |
| Music              | 54  |
| Others             | 55  |
| Cleanup All        | 55  |
| Memory Status      | 55  |
| Tools              | 56  |
| Alarm              | 56  |
| Bluetooth          | 57  |
| World Clocks       | 57  |
| Calendar           | 57  |
| To Do List         | 58  |
| Note               | 59  |
| Shortcuts          | 59  |
| Calculator         | 59  |
| Currency Converter | ·59 |
| Stopwatch          | 60  |
| Countdown Timer .  | 60  |
| Services           | 61  |
| WapURL             | 61  |
| ClubBenQ           | 61  |
| WAP Service        | 61  |
| NAP Settings       | 63  |

| Service Number          | 63 |
|-------------------------|----|
| STK Menu                | 63 |
| Settings                | 64 |
| Date & Time             | 64 |
| Auto Power On/Off       | 64 |
| Profile                 | 65 |
| Display                 | 67 |
| Audio                   | 68 |
| Call Settings           | 69 |
| Network                 | 73 |
| Security                | 75 |
| Power Saving Mode       | 76 |
| Language                | 76 |
| Input                   | 76 |
| Restore                 | 76 |
| 5. Care and Maintenance | 77 |
| 6. Troubleshooting      | 78 |
| 7 Annendix: Accessories |    |

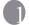

# Preparing Your Phone For Use

## Inserting a SIM Card

1. Slide the SIM card into the SIM card slot, with the SIM card's metal contacts facing downwards and the cut corner at the top right.

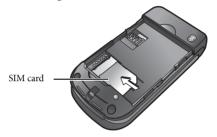

A SIM card can be easily damaged if its metal contacts become scratched. Therefore, take special care when holding or inserting it.

To remove the SIM card, you must first press down the stay, then push the SIM card out of the slot.

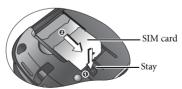

## Installing the Battery

With the battery's metal contacts facing downwards, align the protruding tabs on the end with the holes in the battery bay. Then push the battery toward the end of the bay to insert the battery's tabs into the holes. Press down to click the battery into place.

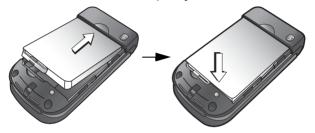

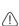

Do not remove the battery when the phone is on. Doing so could cause you to lose personal settings or data stored either on your SIM card or in the phone's memory.

# Installing the Back Cover

Place the back cover onto the back of your phone and slide forward until the latch catches the cover.

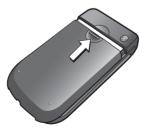

# Charging the Phone

 Insert the charger connector deep into the charger socket at the bottom of your phone. Ensure that the connector is plugged in the right direction with the side showing arrow icon or "up" facing upwards.

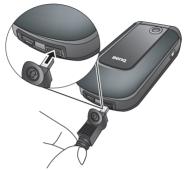

2. Plug the charger into a power outlet.

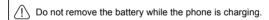

Once the phone is fully charged, remove the charger from both the power outlet and the phone.

#### Please note:

- · It takes approximately 4 hours to fully charge a battery.
- When the battery is weak, the phone will play an alert sound.
- When the battery is discharged, the charging may not start immediately when you plug in the connector. Wait 10 to 15 minutes for the phone to begin charging.

# Turning the Phone On

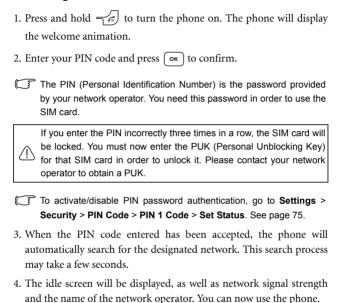

If the phone is not able to detect the designated network, or links to a network that you are not authorized to use, the signal strength meter will show no bars. You will only be able to make emergency calls.

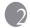

# Getting to Know Your Phone

## Your Phone at a Glance

Front and side views

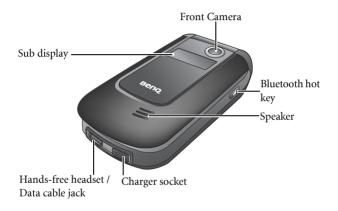

#### Front open view

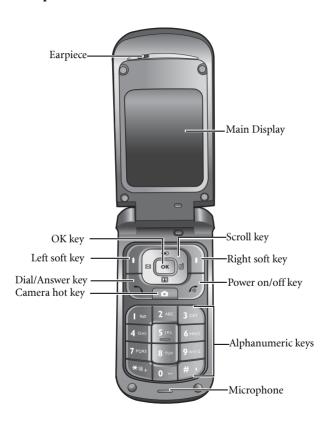

# **Sub Display**

When the flip is closed, the sub display's status bar will show icons for network strength, battery power, the current time and the current profile in use. The sub display will also alert you to incoming calls, new messages and missed calls.

### Idle Screen

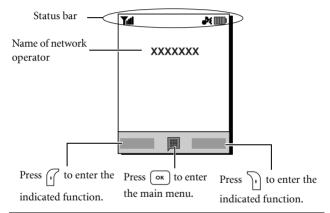

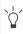

- To set the wallpaper of the display, go to Settings > Display > Wallpaper. Alternatively, you can go to Media Center > Images.
   See page 53 and page 67.
- To set the current time and date, as well as the format to be shown, go to Settings > Date & Time. See page 64.

## Icons in the Status Bar

| Icon    | Function                  | Description                                                                                                    |
|---------|---------------------------|----------------------------------------------------------------------------------------------------|
| Tal     | Signal strength           | Signal strength of the network. The more bars indicated, the stronger the signal.                                                |
| <b></b> | Battery status            | Shows the current level of battery power. The more bars indicated, the more power remains.                                       |
| G       | GPRS in use               | Appears when GPRS has been activated.                                                                                            |
| *       | Bluetooth                 | Appears when Bluetooth is turned on.                                                                                             |
| M       | Message                   | Appears when you have new or unread messages. Appears in red when your messages are full.                                        |
| ₽       | Messages full in SIM card | Appears when messages in the SIM card are full.                                                                                  |
| •       | WAP message               | Appears when you have new or unread WAP messages.                                                                                |
| ∞       | Voicemail                 | Appears when you have new voicemail messages (this icon will only appear if the function is supported by your network operator). |
| Ø       | Alarm                     | Appears when the alarm is turned on.                                                                                             |
| l1      | Line1 in use              | Shows that Line 1 is now in use.                                                                                                 |
| LS.     | Line2 in use              | Shows that Line 2 is now in use.                                                                                                 |
| ah≷     | Normal                    | Shows that the <b>Normal</b> profile is activated.                                                                               |
| 92      | Meeting                   | Shows that the <b>Meeting</b> profile is activated.                                                                              |

| Icon | Function | Description                                          |
|------|----------|------------------------------------------------------|
| *    | Outdoors | Shows that the <b>Outdoors</b> profile is activated. |
| Ж    | Silent   | Shows that the <b>Silent</b> profile is activated.   |
| •    | Personal | Shows that the <b>Personal</b> profile is activated. |
| G    | Headset  | Appears when a headset is connected to the phone.    |
| 4    | Divert   | Appears when the call divert is activated.           |
| Δ    | Roaming  | Roaming is activated (not your regular network).     |

# Using the Keys in Idle Mode

In this user manual, "long-press" means to press and hold down a key for about two seconds. "Press" means to press a key and release immediately.

| Key      | Commands and functions                                                                                                    |
|----------|----------------------------------------------------------------------------------------------------|
| <b>-</b> | Power on/off key  Long-press to turn the phone on or off.  Press this key to end a call, reject an incoming call, or to cancel a dialing. |
| 6        | Press to send or answer a call. Press to access the call record list.                                                                     |
|          | Left soft key     Press to perform the function indicated on the display.                                                                 |
| D        | Right soft key     Press to perform the function indicated on the display.     Long-press to turn the silent profile on or off.           |
| ОК       | OK key  Press to open up the main menu.                                                                                                   |

| Key                   | Commands and functions                                                                                                    |
|-----------------------|----------------------------------------------------------------------------------------------------|
|                       | Scroll key                                                                                                    |
|                       | Press → to access Shortcuts.                                                                                                    |
| ** d                  | Press                                                                                                    |
|                       | Press                                                                                                    |
|                       | Press                                                                                                    |
| •                     | Camera hot key Press to activate the camera mode.                                                                                                    |
| *0+                   | Asterisk key  Press this key to enter an asterisk " * ".  To make an international call, long-press this key until the display shows "+", then enter the recipient's country code, area code and phone number. |
| [I @                  | Voicemail key     Long-press to dial your voicemail number.                                                                                                    |
| #.)                   | <ul> <li># key</li> <li>Press to enter "#".</li> <li>For extensions: After entering a phone number, long-press to enter a "P" and then enter the extension number.</li> </ul>                                  |
| 0 - 9 <sub>WXYZ</sub> | Alphanumeric keys Press to enter digits.                                                                                                    |
| *                     | Bluetooth hot key     Long press to access a list of your blurtooth devices.                                                                                                    |

# Menu Navigation

- 1. In idle mode, press ok to bring up the main menu.
- 2. Use the scroll key to move up, down, right or left through the menu, for example, scroll to **Settings**, and press or to enter its menu.
- 3. Use the scroll key to scroll to a submenu, for example **Profiles**, and press ok to enter the submenu item.
- You can also access a menu item by pressing the corresponding menu number. In the above example, press (3-11) to access **Profiles**.

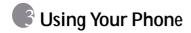

#### Call Functions

## Making a Phone Call

In idle mode, enter the phone number. Press 👉 to dial your call.

## **Ending a Phone Call**

To end a call, press or close the flip. The display will show the total call time, and then return to idle mode.

## Answering a Phone Call

To answer a call, press . Or, open the flip.

If you wish to change the way of answering a call, go to Settings > Call Settings > Answer Mode.

## Rejecting an Incoming Call

To reject an incoming call, you can press , close the flip, or long-

press at the side of the phone.

## Muting the Incoming Call

To mute the ring of an incoming call, press (\*) at the side of the phone.

## Adjusting the Volume

During a call, if you want to adjust the speech volume, you can press

Please note: Adjusting speech volume works during a call or when dailing.

## Making an International Call

- 1. Enter the outgoing international call code, or long-press "+" until "+" appears on the display.
- Enter the recipient's country code, area code and phone number.Dial the call by pressing .

## Making an Emergency Call

To call emergency services, enter 112 (the international emergency number) and then press to dial the call. You can make an emergency call even if your phone is locked or cannot access your network, or there is no SIM card inserted, so long as you are within range of a network of the type supported by your phone.

## **Dialing an Extension Number**

After you enter a telephone number, long-press #• until "P" appears on the display. At this point, you can enter the desired extension number, and then press to dial it.

## Listening to Voicemails

Long-press  $\left[\mathbf{1}^{\infty}\right]$  to dial the voicemail phone number and listen to your voicemails.

#### Please note:

- If the network vendor supports it, the voicemail icon will appear on the display when you have new voicemails.

## Operations During a Call

The following options marked with an asterisk (\*) are dependent on network support and may require a subscription.

#### Mute

Press (Mute) to turn off the microphone. The person on the other end of the line will not be able to hear your voice. To restore the microphone's function, press (Unmute).

## Putting a Call on Hold\*

- When the only call is active:
  - a. Press (Hold) to hold this call.
  - b. Press ( to end this call.
- When the only call is on hold:

- a. Press (Unhold) to resume the call.
- b. Press to end this call.
- When there is an active call and a call on hold.
  - a. Press (Swap) to resume the call that is on hold, and put the active call on hold.
  - b. Press to show a list of calls that you can end.

### Making a Second Call\*

Enter a phone number, or select one from the phone number or call record, and then press to dial it. The currently active call will automatically be placed on hold.

## Call Waiting\*

If there is an incoming call while you are on the phone, the phone will notify you with a call waiting tone. If you want to

- Answer the waiting call: Press . The currently active call
  will automatically be placed on hold. However, if there is already
  another call on hold, a list will appear allowing you to select a
  call to end and then answer the waiting call.
- Reject the waiting call: Press or (End). Pressing will immediately reject the waiting call; pressing will bring up a list allowing you to select a call to end.

#### Call Menu

If you press OK during a call, it will bring up a call menu which provides a number of functions during a call.

Items marked with an asterisk (\*) depend on network support and may require a subscription.

#### Use Loudspeaker/Mute Speaker

Allows you to turn on/off the loudpeaker.

#### Use Headset

Allows you to search for a bluetooth headset device.

#### Phone Book

Allows you to search for a contact in the phone book.

#### Call Records

Allows you to view missed, received, and dialed calls.

#### Conference\*

Conference calls allow you to converse with more than one party at a time.

#### Hold/Unhold/Swap\*

Toggles the call status.

#### Join/Private

Adds a party that is on hold to the current conference call, or isolates a single party in a conference call and puts all other parties on hold.

#### **Forward**

Allows two parties to connect, while ending one's own call (one of the two parties may be involved in an active call while the other is either on hold or being dialed), so as to allow the two parties to have their own call.

#### Send DTMF

When the phone is connected with other devices or services, you can send DTMF (Dual Tone Multi-Frequency) strings. DTMF strings are keypad tones that can be sent via the microphone as you dial another number. Your phone will emit the tones in order to communicate with answering machines, pagers, computerized telephone services, and so forth.

Enter the number and then press ok to send the DTMF string.

#### **End Call**

#### Fnd All

Ends all calls, whether active or on hold.

#### **End Active**

Ends only the active call.

#### **End Hold**

Ends only a call or calls on hold.

#### **End One**

Ends only a single call by the number or the contact.

#### Hold/Unhold/Swap

Toggles the call status.

#### Mute/Unmute

Activates/cancels the silent mode.

#### SMS

Allows you to read or write an SMS message duing a call. For details, see page 30, "SMS".

## Phone Book

## Adding Contacts to the Phone Book

- You can store up to 500 entries in the phone memory. The capacity of a phone book on your SIM card depends on the type of SIM card provided by your network operator.
- 1. In idle mode, enter the phone number to save, then press (Save).
- Select the memory where the contact is to be stored, Add to SIM or Add to Phone.
- 3. Scroll to the data field that you want to edit, and then press ok to enter data.
- For information about the input method, see page 41, "Input Methods".
- 4. After filling the entry, press or to return to the phone book data field
- 5. Press (Option) to
  - Save: Save the entries you have entered.
  - Change Type: Change the category of the phone number (for example, from Mobile Number to Home Number). This option can only be used in the phone number data field.
  - Add New Field: Adds additional data fields for a contact.
  - Delete Field: Removes the selected data field.
- 6. Once you have completed editing a contact's data, press (Options) and then select Save to save the entries.

### Contact data fields on SIM card memory:

| Name         | The contact's name.                                                                                                    |
|--------------|----------------------------------------------------------------------------------------------------|
| Number       | The contact's phone number.                                                                                                    |
| Caller Group | Used to select a caller group for the contact. To define a ring tone and image for each caller group, go to <b>Phone Book &gt; Caller Group</b> . See page 48. |

## Contact data fields on phone memory:

| Name          | The contact's name.                            |
|---------------|------------------------------------------------|
| Mobile Number | The contact's mobile phone number.             |
| Home Number   | The contact's home number.                     |
| Email         | The contact's email address.                   |
| Caller Group  | Used to select a caller group for the contact. |

## Additional contact data fields on phone memory:

| Mobile Number  | The contact's mobile phone number.  |
|----------------|-------------------------------------|
| Home Number    | The contact's home number.          |
| Office Number  | The contact's office phone number.  |
| Other Number   | Other phone number for the contact. |
| Home Address   | The contact's home address.         |
| Office Address | The contact's office address.       |

| Company     | The contact's company name.                                                                                                    |
|-------------|----------------------------------------------------------------------------------------------------|
| Department  | The contact's department name.                                                                                                    |
| Position    | The contact's position.                                                                                                    |
| Note        | Used to edit notes for the contact.                                                                                                    |
| Special Day | Used to enter a special date for the contact.                                                                                                    |
| Ring ID     | Used to set a ring tone for the contact. When there is an incoming call from the contact, the phone will play this ring tone.                                                                                  |
|             | A ring tone set in this field will replace the one associated with the contact's caller group, if any.                                                                                                    |
| Image ID    | Used to set the image that will appear on the display when there is an incoming call from the contact.  The image set in this field will replace the image associated with the contact's caller group, if any. |

## Finding Contacts in the Phone Book

- 1. In idle mode, press (Names) to display contacts stored in the Phone Book.
- Press the alphanumeric key that corresponds to the first letter of the name you wish to locate the appropriate number of times.

- If necessary, scroll to the contact you want.

  The icon in the status bar appears differently according to the memory, SIM or phone, that the contact is saved to.

  When we have found the contact appears are seen as
- 2. When you have found the contact you want, you can
- Press to dial the number. If the entry has more than one phone number, then you will be prompted to select a number.
- Press (Option) to access a list of options including Add, Edit, Copy to Phone/SIM, Delete, and Send vCard (By SMS or By Bluetooth).
- Press OK to view the contact's details.

  Press OK again will dial the currently highlighted phone number.

  If you want to send a SMS/MMS message to the contact, you can press (Option) and select Send Message. For details about editing SMS/MMS messages, see page 30, "Messages".

## Last Missed, Dialed, and Received Calls

There are two ways you can view the last missed, dialed, and received calls on your phone.

- 1. If there have been any missed calls, the display will show a missed call message along with the number of calls that were missed. Press or to view the missed call number.
- 2. In the idle mode, press to view the list of the most recent missed, dialed, and received calls.

| The icon W will appear beside missed calls; the icon M will appear |
|--------------------------------------------------------------------|
| beside dialed calls; the 📞 will appear beside received calls.      |
| Scroll to the number you want and then you can                     |
| • Press to call back.                                              |
| • Press (Ontion) and select your desired function                  |

# **Using the Silent Profile**

In idle mode, you can long-press to activate the silent profile. Once it is activated, the phone will alert you to an incoming call by vibrating without ringing.

- 1. When you long-press to activate the silent profile, the phone will vibrate for one second. The icon 💸 will appear in the status bar.
- 2. To turn off the silent profile, long-press .
- To select or define a profile, go to **Settings** > **Profiles**. See page 65, "Profile".

### Camera

Your phone features a digital camera that allows you to take a picture, and then set it as an image ID or wallpaper. You can also send the picture in a MMS message, or send it to another device through Bluetooth.

## **Taking Pictures**

- 1. Press **o** to activate the camera mode.
- 2. The viewfinder is then displayed.
- 3. To adjust various camera settings, press (Option) to bring up the setup menu. For details, see page 26, "Camera Setup".
- The LCD icons will change according the settings you made. For information on each icon, see page 27, "LCD Icons on the Camera Viewfinder".
- When the viewfinder appears, scroll left or right to adjust the exposure value.
- 5. Press ox to take a photo. The photo will be saved automatically.
- To delete the newly saved photo, press (Delete). To take a new photo without deleting the one just taken and saved, press (ok).

# Camera Setup

Press (Option) to bring up the setup menu as follows:

| Name           | Functions                                                                                  |
|----------------|--------------------------------------------------------------------------------------------|
| Image Size     | Allows you to set the desired image size.                                                  |
| Scene          | Enables you to load preset settings that best suit the environment you are in.             |
| Effect         | Enables you to appy a special effect or color to your picture to create an artistic style. |
| Shooting Mode  | Allows you to take a single shot or consecutive shots.                                     |
| Exposure Value | Allows you to adjust the exposure value from +2 to -2.                                     |
| Contrast       | Allows you to adjust the contrast level from +2 to -2.                                     |
| Shot Tone      | Allows you to set the shot tone on or off.                                                 |
| View Photos    | Goes to the photos album                                                                   |

### LCD Icons on the Camera Viewfinder

## **Image Size**

| lcon | Mode      |
|------|-----------|
| 640  | 640 x 480 |
| 320  | 320 x 240 |
| 256  | 256 x 320 |
| 128  | 128 x 160 |

The settings of 320 x 240, 256 x 320 and 128 x 160 support consecutive shooting. To take consecutive shots, set the appropriate image size, then go to **Option > Shooting Mode**, select **9 MultiShot**.

#### Scene

| lcon     | Mode      |
|----------|-----------|
| Q        | Auto      |
| (8)      | People    |
|          | Landscape |
| T        | Text      |
| [FI]     | Snow      |
| <u>¥</u> | Sunset    |
| C        | Night     |

| lcon     | Mode   |
|----------|--------|
| <b>₫</b> | Indoor |

## Shooting mode

| lcon | Function          |
|------|-------------------|
| 10   | 1 single shot     |
| 9    | consecutive shots |

## **Managing Your Pictures**

After taking your picture, press  $\bigcirc$  (**Option**) to select from one of the following:

- Send: Allows you to send the picture by MMS or by Bluetooth. See page 34, "Creating a New Message" and page 46, "Sending an Item Using Bluetooth".
- Set as: Allows you to set the picture as a wallpaper or a caller image.
- Slideshow (available only when consecutive shots are taken):
   Shows the 9 multishots as a slideshow.
- Details: Shows you the details of this photo such as name, resolution, and size.

## **Shortcuts**

Allows you to assign 8 alphanumeric keys as shortcuts to commonly used functions or frequently dialed numbers.

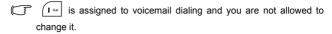

In idle mode, press → to enter **Shortcuts**. The numbers 2 to 9 displayed represent the corresponding 8 alphanumeric keys on the phone.

## Setting Shortcuts

Shortcuts allows you to set up quick access functions or phone numbers.

- Use the scroll key to move the selection box to the number key you
  wish to use as a shortcut key. You can also press the actual
  alphanumeric key to select it.
- 2. To add a function, press (Option) and select Add Function. To add a phone number, press (Option) to and select Add Phone. See step 3 if Add Function is selected. See Step 4 if Add Phone is selected.
- 3. From the function shortcuts list, scroll to select an item. Press ok to save the assigned shortcut.
- From the contact list, scroll to select a contact. Press OK to save the assigned shortcut.
- 5. Repeat the above step to add or modify function shortcuts.

6. To cancel a shortcut key, scroll to the shortcut key that you want to cancel, and then press (Option). Select Delete to cancel the shortcut.

## **Using Shortcuts**

There are two ways to use shortcuts:

- In idle mode, long-press an alphanumeric key to access its assigned shortcut.
- 2. In idle mode, press to enter **Shortcuts**. You can then:
  - Scroll to move the selection box to the icon corresponding to the desired key. Then press ok to access its assigned shortcut.
  - Press the corresponding alphanumeric key to access its assigned shortcut.

# Messages

Your phone supports various messaging services including SMS (Short Messaging Service) and MMS (Multimedia Messaging Service). SMS allows you send text messages, while MMS enables you to send photos, colored images and music through your phone. You must have a subscription that supports MMS. Please contact your network operator for details.

### **SMS**

### Receiving a New Message

 When you receive a new message, " ■ 1 New Message" will appear on the display with a tone or vibration if selected. To read the message, press OK. To manage the message, press
 (Option). For details about managing received messages, see page 32, "Managing Inbox".

## Creating a New Message

- To bring up the message editing screen, press 
   in idle mode, or go to Messages > SMS > New. Use the alphanumeric keys to enter text.
- For information about the input method, see page 41, "Input Methods".

Press (Option) you can execute the following tasks:

- Insert: Allows you to insert texts, images, melodies, vCards (Phone Book records), or vCalendars (Calendar events).
- Alignment: Allows you align text.
- Spell: Opens the spell check box to allow you to create your own word into the dictionary. (only shown when the input method is T9)
- Symbols: Opens the symbol table.
- Input Methods: To switch to another input method.
- Cases: To switch to lower or upper cases, or to use Caps Lock.
- T9 Settings: Enable Choice List to show the list of candidate words (if they were once entered) when you enter letters. Enable Auto Completion to complete the predicted word (if it was entered before), and use the scroll key to display alternative words. (only shown when the input method is T9)

- 2. When you have finished editing the text, press ok and select **Send Message**.
- 3. Enter a phone number directly or press (Browse) to select a contact from your phone book.
- 4. Scroll to the desired contact and press ox to select. Press (Done) to confirm selection.
- 5. Press ok to send.

## Managing Inbox

Your phone saves incoming messages in the Inbox. To manage Inbox messages, go to **Messages** > **SMS** > **Inbox**. A list of messages received appear. To view a message, scroll to it and press  $\bigcirc \kappa$ .

Press (Option) and select your desired function.

Read messages saved on the phone or on the SIM will be marked by or . Unread messages saved on the phone or on the SIM will be marked by or .

## Managing Outbox

Outbox saves a backup copy of messages that you failed to send. To manage Outbox messages, go to **Messages** > **SMS** > **Outbox**. To view a message, scroll to it and press OK. Press (Option) and select your desired function.

## **Managing Sent Items**

Sent folder preserves messages that were successfully delivered. To manage Sent messages, go to **Messages** > **SMS** > **Sent**. To view a message, scroll to it and press ok. Press (**Option**) and select your desired function.

## Managing Drafts

function

Drafts folder contains messages that you chose to save. To manage drafts, go to **Messages** > **SMS** > **Drafts**. To edit a message, scroll to it and press ok. Press (**Option**) and select your desired

## Managing the Private Folder

Go to **Messages** > **SMS** > **Private Folder**. The phone code is required to enter Private Folder.

## **Defining Quick Message Templates**

Templates folder contains a list of preset texts. To create your own

text, go to **Messages** > SMS > **Templates**, press (Option) and select **Add** to edit.

## Cleaning Up Messages

To clean up messages, go to **Messages** > SMS > Cleanup. You can choose to delete message by category.

## Settings

Your phone is already set up to send or receive messages. Contact your network operator for details.

#### **MMS**

In order to use MMS, you have to subscribe to both GPRS and MMS services provided by your operator. Contact your operator for details on MMS settings.

## **Downloading New Messages**

If you set MMS > Settings > Deferred Download on, the operator will send you a new message notification and will not download the message. Press (ok) if you wish to download the message.

## Reading a Message

Having successfully downloaded the MMS message, the display will automatically switch to **Inbox**, press ox to start playing the MMS message page by page. Press (**Stop**) again to stop playing. Press (**Option**) and select your desired function.

### Creating a New Message

- To write and send a new MMS message, go to MMS > New. To edit the message content, scroll to the Content and then press
  - OK . Press (Option) you can execute the following tasks:
  - Insert: Allows you to insert photos, images, melodies, texts, vCards, vCalendars, or new pages.
  - Preview: Plays all the pages in the message in sequence.
  - Remove Image: Removes the image or photo inserted in the page.
  - Remove Melody: Removes the melody inserted in the page.

- Remove Text: Removes the texts in the page.
- Remove vCard: Removed the vCard inserted in the page.
- Remove vCal: Remove the vCalendar inserted in the page.
- Remove Page: Removes the current page.
- Previous/Next Page: Go to previous or next page.
- Page Duration: Sets the length of time that each page is displayed when playing the message.
- Spell: Opens the spell check box to allow you to create your own word into the dictionary. (only shown when the input method is T9)
- Symbols: Opens the symbol table.
- Input Methods: To switch to another input method.
- Cases: To switch to lower or upper cases, or to use Caps Lock.
- T9 Settings: Enable Choice List to show the list of candidate words (if they were once entered) when you enter letters. Enable Auto Completion to complete the predicted word (if it was entered before), and use the scroll key to display alternative words. (only shown when the input method is T9)
- For information about the input method, see page 41, "Input Methods".
- 2. After you finish creating the MMS message, press or to return to the main list.
  - **To**: Enter the recipient's phone number or select a contact from your phone book by pressing (**Browse**). To send your message, this field can not be left blank.
  - Subject: Allows you to enter text for the subject.

- Content: Contains the message that you created.
- Cc: Allows you to send the message as a carbon copy to others.
- Bcc: Allows you to send the message as a confidential carbon copy to others.
- Priority: Allows you to set the priority for this message.
- Receipt: Allows you to set if a confirmation is to be sent back to you when the message has been delivered, read, or both.
- 3. Press (Option) and select **Send Message** to send the message.

### Managing Inbox

Your phone saves incoming messages in the Inbox. To manage Inbox messages, go to MMS > Inbox. A list of received messages appear. To view a message, scroll to it and press ok. Press (Option) and select your desired function.

## Managing Outbox

Outbox preserves a backup copy of messages that you failed to send. To manage Outbox messages, go to MMS > Outbox. To view a message, scroll to it and press ok. Press (Option) and select your desired function.

## **Managing Sent Items**

Sent folder preserves messages that were successfully delivered. To manage Sent messages, go to MMS > Sent. To view a message, scroll

to it and press OK. Press (Option) and select your desired function

## Managing Drafts

Drafts folder contains messages that you chose to save. To manage drafts, go to MMS > **Drafts**. To edit a message, scroll to it and press

OK . Press (Option) and select your desired function.

## Managing Private Folder

Go to **MMS > Private Folder**. The phone code is required to enter Private Folder.

## **Templates**

To use the preset MMS templates, go to MMS > Templates.

## Cleaning Up Messages

To clean up messages, go to MMS > Cleanup. You can choose to delete message by category.

## Settings

To set up advanced settings for MMS, go to MMS > Settings.

#### Filter

Your phone will reject all MMS messages from the senders listed here.

## **Expiry**

Sets the length of time your outgoing MMS message stays on the server before it reaches the recipient successfully.

### Reply Type

You can determine here whether you want to use an SMS message or MMS message in reply to an MMS message you have received.

#### Size Limit

Sets the maximum size for a message that the phone receives. If an incoming message exceeds this size, the phone will not be able to download that message.

#### Server Info

Activates the MMS server used for sending and receiving MMS messages.

#### **Deferred Download**

When set to On, the phone will only download the sender's details. You can then decide whether you want to download the whole message.

## **Delivery Report**

Asks the recipient to return a confirmation after receiving your MMS message.

### Read Report

Asks the recipient to return a confirmation after reading your message.

## Voicemail

### Get Voicemail

Dials the voicemail number provided by your network operator to access your voicemail box.

### Set Number

Allows you to save your voicemail phone number.

#### Cell Broadcast

Cell broadcast messages are messages that your network operator broadcasts to all phones within a particular area. These messages are broadcasted in numbered channels. For example, channel 030 might be for local weather, 060 for traffic reports, 080 for information about local hospitals, taxis, pharmacies, and so forth. You can receive cell broadcast messages that your network operator broadcasts, and select your preferred topics and languages.

For more information about available channels and a list of the information they provide, contact your network operator.

#### Receive

To activate the cell broadcast feature, set this option to On.

## **Topics**

The topics listed in the **Topics** list represent the broadcast information that you have selected to receive from your network operator.

### Language

You can limit the cell broadcast information that you receive from your network operator to a specific language.

## Memory Status

Shows the amount of used and available memories for storing messages.

# **Input Methods**

When an editing screen is displayed, the current text input method is indicated in the upper right corner of the screen. The phone has the following input methods.

|   | Ĥa.          | Multitap text input |
|---|--------------|---------------------|
|   | <b>19</b> 61 | T9 text input       |
| ľ | 1122         | Numeric input       |

## Changing the Input Method

When an editing screen is displayed, repeatedly press #• until your desired input method appears.

## Shifting between Upper and Lower Case Letters

When an editing screen is displayed, long-press # to shift between lower and upper case letters.

## **Multitap Text Input**

## Entering text using multitap text input

 You must press the key corresponding to the desired letter the correct number of times in order to enter the letter you want. Display letters for entry according to the order shown on each key. Pressing a key once will display the first letter listed on the key, while pressing it twice will display the second letter, and so on.

- When you have entered a letter and wish to enter the next letter, either wait for two seconds until the cursor moves to the next text entry position, or immediately press the key for the next letter.
- Short press 0 to enter a space before beginning a new word.
   Long press 0 to feed a new line.
- While entering text, use the scroll key to move the cursor. Press

  [1] (Clear) once to delete a character; long-press
  [1] (Clear) to delete all entered text.

## Options when using multitap text input

When entering text using multitap text input, you can access the following options by pressing  $\bigcirc$  (**Option**).

- Insert: Allows you to insert texts, images, melodies, vCards, or vCalendars.
- Alignment: Allows you align text.
- Symbols: Opens the symbol table.
- Input Methods: To switch to another input method.
- Cases: To switch to lower or upper cases, or to use Caps Lock.

## T9 Text Input

## Entering text using T9 text input

- Press each key associated with the letter you want to enter only once.
   The letters you have entered appear on the display. The candidate words will change with each key you press.
- If the first highlighted word is not the word you want, scroll to highlight the desired word.

### 42 Using Your Phone

- If you do not find the word you want in the list of candidate words, that means the word you intend to enter is not a valid word in the dictionary. Press (Spell) to open the spell check box, which allows you to create your own word into the dictionary. The next time you enter the word, it appears as one of the candidate word.
- Once the correct word is highlighted or is entered, press or to enter the word.
- Short press o to enter a space before beginning a new word. Long press o to feed a new line.
- While entering text, use scroll key to move the cursor. Press (Clear) once to delete a character; long-press (Clear) to delete all entered text.

## Options when using T9 text input

When entering text using T9 text input, you can access the following options by pressing (Option).

- Insert: Allows you to insert texts, images, melodies, vCards, or vCalendars.
- Alignment: Allows you align text.
- Spell: Opens the spell check box to allow you to create your own word into the dictionary.
- Symbols: Opens the symbol table.
- **Input Methods**: To switch to another input method.
- Cases: To switch to lower or upper cases, or to use Caps Lock.

• **T9 Settings**: Enable **Choice List** to show the list of candidate words (if they were once entered) when you enter letters. Enable **Auto Completion** to complete the predicted word (if it was entered before), and use the scroll key to display alternative words.

## Numeric Input

The numeric input method allows you to use the alphanumeric keys to  $\underbrace{\mathbf{1}_{\infty}}$  to enter numbers.

## **Entering Symbols**

To open the symbol table, press (\*\*\*\*]. Press (\*\*\*\*) again to open the next page. Use scroll key to highlight the desired symbol. Press (\*\*ok) to place the symbol in the text.

# Using Bluetooth

Your phone features Bluetooth function that allows you to have a wireless connection between your mobile phone and another Bluetooth device.

## Turning Bluetooth On

Both the following ways will allow you to turn Bluetooth on.

• Go to **Tools** > **Bluetooth** > **Turn On** to turn Bluetooth on.

• Press the Bluetooth hot key on the right side of your phone to bring up a trusted device list in which all the once paired devices are listed. Select a device to connect to and press (Option). Select Connect and press ok. The connection will be successful if the selected Bluetooth device is available at that time. If the list is empty, see below about how to add a Bluetooth device to your phone.

## Adding a Bluetooth Device to Your Phone

- If you go to Tools > Bluetooth > Turn On to turn on Bluetooth, you will be asked to search and to add Bluetooth devices, press (Yes) to begin searching.
- 2. Alternatively, you can go to **Tools** > **Bluetooth** > **Devices**, add a device by pressing (**Option**) and select **Add**. The phone then begins searching.
- 3. When a list of available devices appear on the screen, select a device to connect to and press (ok).
- 4. When a message appears asking for your permission to connect to this device, press (Yes) to connect.
- Enter the passkey for the device, both in the phone and in the device that you are connecting to.
- 6. When the passkey is accepted, the device is paired.

## **Establishing Connection with Your Bluetooth Headset**

- 1. Go to **Tools** > **Bluetooth** > **Turn On** to turn on the Bluetooth.
- 2. You will be asked to search and to add Bluetooth devices, press (Yes) to begin searching. Make sure that your Bluetooth headset is switched on and is in "pairable mode".
- 3. When a list of devices appear on the screen, select a device to connect to and press (ok).
- 4. When a message pops up, press (Yes) to connect.
- 5. Enter the Bluetooth headset passkey and press OK.
- Please check the user manual of your Bluetooth headset for this passkey.
- When the passkey is accepted, the headset is paired. The Bluetooth connection is established automatically.

## Sending an Item Using Bluetooth

You can send the items in your phone such as images, melodies, vCards (Phone Book records), or a vCalendars (Calendar events) to another Bluetooth device. When you select **By Bluetooth** as the **Send** method, a list of the once connected Bluetooth devices that can transfer data appears. Select an available device to connect to and press OK.

## **Organizing Your Bluetooth Devices**

Go to **Tools** > **Bluetooth** > **Devices**. Select a device from the list, and press (Option) to access a list of options.

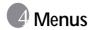

The phone features various functions and they are organized in the menus and sub-menus. The main menu consists of nine categories. Each category has related sub-menus.

For information about navigating menus, see page 12, "Menu Navigation".

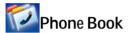

### Find

Used to locate a contact in the Phone Book. Enter the first letter to view a list of contacts begin with the letter. Scroll to the contact you want to find. See page 22, "Finding Contacts in the Phone Book" for details about what to do after locating a contact.

#### hhΑ

Used to add a new contact to the Phone Book. See page 20, "Adding Contacts to the Phone Book" for details.

#### **Edit**

Used to edit a selected contact.

## Copy

Used to copy contacts stored in the phone to SIM card, or copy contacts stored in the SIM card to phone. You can also select to copy individual contact.

### **Delete**

Deletes a contact from the Phone Book. You can delete one contact at a time, or delete all contacts at once.

## Caller Group

Caller groups are combinations of phone settings used to identify a particular group of contacts. Press (Option) to select the ring or image that a particular caller group belongs, or to rename the caller group.

## **Privacy Manager**

This option allows you create a list of calls that you wish to accept(**Accept List**) or a list of calls that you wish to reject (**Reject List**). Set this function to **Off** if necessary.

- 1. Scroll to highlight **Accept List** or **Reject List**, press (Edit).
- 2. If the list is empty, press (Option) and select Add to add contacts to the list.

#### **Business Card**

You can use this option to enter your own business card information.

 Scroll to the data field you wish to edit, and then press the joystick to enter text. Press the joystick to return to the previous screen when you finish editing. 2. Press (Option) and select Save to save all the entered data. Select Send vCard > By SMS to send the vCard in a short message. Select Send vCard > By Bluetooth to send the vCard using Bluetooth. See page 46, "Sending an Item Using Bluetooth".

## My Number

This option allows you to store your phone number and name.

## **Memory Status**

Shows you the number of entries that have been stored and the maximum entries that can be stored, on the SIM and on the phone.

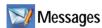

For the description of features available in the messages menu, see page 30, "Messages".

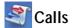

This menu includes a list of your missed calls, dialed calls, and received calls. Call costs and time are also recorded.

#### Missed

Shows your most recent missed calls.

See page 23, "Last Missed, Dialed, and Received Calls" for details.

## Received

Shows your most recent received calls.

See page 23, "Last Missed, Dialed, and Received Calls" for details.

### Dialed

Shows your most recent dialed calls.

See page 23, "Last Missed, Dialed, and Received Calls" for details.

## Cleanup All

Deletes all of the call records.

#### Duration

This feature is only accessible if supported by your network operator.

#### Last

Shows the duration of the last call.

#### ΑII

Shows the total time for all calls.

#### Received

Shows the total time for all received calls.

#### Dialed

Shows the total time for all dialed calls.

#### Reset

Resets all call time records.

### Cost

The cost calculation requires the support of the network operator.

#### Last

Shows the cost of your last call.

#### ΑII

Shows the total cost of all calls.

#### Reset

Resets all call cost records.

Requires entry of the PIN2 code.

#### Limit

Shows the current limit set for total call costs.

## Settings

Allows you to set the unit price and a currency for calculating call costs.

Requires entry of the PIN2 code.

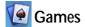

Your phone features a number of entertaining applications and games. You can play the games that embedded in the phone, or download Java applications directly to your phone.

### **JavaURL**

Starts up the browser and connects you to the Java download page.

### **All Games**

Embedded games and downloaded Java games are stored in this menu.

To find out how to play these games, please read their on-screen instructions.

## Settings

## **Internet Setting**

Allows you to connect the phone to the Internet if the Java application activated requires the Internet connection. For details on making the Java connection, refer to page 63, "NAP Settings".

#### Java Version

Shows the phone's Java virtual machine version, as well as the amount of memory available for Java applications.

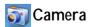

For information about using the camera, see page 25, "Camera".

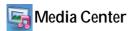

## **Images**

Images stores built-in images, photos taken by the phone's camera, or images that you download to the phone. Images contains three folder by default.

#### Camera Photos

Photos that are taken by the phone's camera are stored in Camera Photos.

- 1. Scroll to the desired photo.
- Press ok to display the selected photo. Scroll up or down to display the next or previous photo.
- 3. Press (Option) to perform the following:
  - Send: Select By MMS to send the photo in a MMS message.
     Select By Bluetooth to send this photo to another Bluetooth device. See page 46, "Sending an Item Using Bluetooth".
  - Delete: Allows you to delete the photo.
  - Set as: Allows you to set this photo as a wallpaper or as an image caller ID for a specified contact or a new entry.
  - Move: Allows you to move this photo to Images.
  - Copy: Allows you to copy this photo to Images.
  - Browsing Mode: Previews the photos in a list or in thumbnail mode.
  - Rename: Allows you to rename the photo.
  - **Delete All**: Allows you to delete all photos in Camera Photos.
  - Details: Shows details of the photo.

### Default

Built-in images on your phone are stored in Default.

- 1. Scroll to the desired image.
- 2. Press ox to display the selected image. Scroll up or down to display the next or previous picture.
- 3. Press (Option) to perform the following:
  - Send: Allows you to send the image in a MMS/SMS message.
  - Set as: Allows you to set this image as a wallpaper or as an image caller ID for a specified contact or a new entry.
  - Details: Shows details of the image.

### Non-Forward

If you download a file that has copyright protection, the file will be saved in Non-Forward folder. Copyright protection may prevent the files from being transferred or forwarded.

### Music

Music stores ringtones that are built-in on your phone, or those you download to the phone.

#### Default

Built-in ringtones on your phone are stored in Default.

- 1. Scroll to the desired ringtone.
- 2. Press (Option) to perform the following:
  - Send: Allows you to send the ringtone in a MMS/SMS message.

- Set as: Allows you to set this rintone for incoming calls or as a ring ID for a specified contact or a new entry.
- Details: Shows details of the ringtone.

### Non-Forward

If you download a file that has copyright protection, the file will be saved in Non-Forward folder. Copyright protection may prevent the files from being transferred or forwarded.

#### Others

Files that are not supported by your mobile phone are stored here.

## Cleanup All

This option will delete all the files that are stored in the Media Center except those built-in files.

## **Memory Status**

Shows the amount of used and available memories on the phone.

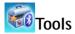

#### **Alarm**

To set an alarm, follow the steps below:

- 1. Select an alarm and press OK
- 2. Scroll to right to turn the status on.
- 3. Scroll to an option and change the setting as needed.

## Frequency

Allows you to select the days you want the alarm to sound.

#### Time

Allows you enter the time for the alarm to sound.

#### Time Duration

Allows you to set the length of the alarm.

#### Alarm Tone

Allows you to set the ringtone of the alarm.

- 4. To save all your current alarm settings, press ((Save).
- 5. When setting is saved, 💓 will appear in the display's status bar.
- Press (Snooze) or any key but (Exit) to stop the alarm, or press when the flip remains closed. The alarm will ring again five minutes later. Press to turn off the alarm. The alarm will not ring until the next scheduled time.

### Bluetooth

For information about using Bluetooth, see page 44, "Using Bluetooth".

### World Clocks

This feature displays current local time and date for major cities around the world.

To make use of the **World Clocks** feature you must set your phone's time and date correctly. To do this, go to **Settings > Date & Time**.

To decide which cities' time and date you want to display:

- 1. Press (Edit) to bring up a list of cities.
- 2. Press ok to mark the cities. To unselect a city, scroll to that city and press ok.
- 3. With desired cities selected, press (Done).

### Calendar

Calendar allows you keep track of upcoming events. You may set the reminder to ring when it comes to the time.

## Creating a new event

- When you open the Calendar, the phone will show the calendar for the current date. Scroll to the date you want to write a event on. You can also press (Option) and select the Go to Date.
- 2. When the desired date is highlighted, press (Option) and select Add to open the event editor.

- 3. Edit the data fields in the event editor as needed. Press (Save) to save the event.
- 4. To auto delete the events, press (Option) and select Delete After. Select the timeframe you want the deletion to be auto executed.
- 5. To send a event in a SMS message, select a prefered event and then press (Option) to select Send vCal > By SMS. To send a event to another Bluetooth device, select Send vCal > By Bluetooth. See page 46, "Sending an Item Using Bluetooth".

### To Do List

To do list allows you to keep track of a list of tasks.

## Creating a new to do item

- 1. To add a new to do item, press (Option) and select the Add.
- 2. Write your memo. Press ok to save the memo.
- 3. To edit an old to do item, press (Option) and select the Edit.
- 4. To mark an item that has been completed, scroll to the item and then press ok to mark it as completed. To automatically clear those to do items that have been marked as completed, press (Option) and select Auto Delete to turn the auto deletion on.

### Note

Note allows you to write down quick notes. You can set a password protection for the notes.

The default phone code is 1234. To change the phone code, go to the menu **Settings > Security > Phone Lock**. See page 75.

### **Shortcuts**

For information on Shortcuts, see page 29, "Shortcuts".

### Calculator

Allows you to use the phone as a calculator.

- 1. Enter numbers using alphanumeric keys.
- 2. Use the scroll key to perform calculations. Press ( to perform +(add); press ( to perform -(substract); press ( to perform / (divide); press ( to perform x(multiply); press ( ok ) to get the result(equal).
- 3. Press i to delete numbers and symbols entered. Press or to enter a decimal point.

# **Currency Converter**

Currency converter allows you to convert currencies and set the exchange rate.

1. To set the currencies for conversion, press (Option) and select either Currency 1 (to set the currency at the top of the screen) or Currency 2 (to set the currency at the bottom of the screen).

- 2. To set the exchange rate, press (Option) and select Rate Setting.
- Enter the amount of currency, the result will appear in the other currency field.

# Stopwatch

Stopwatch allows you to measure times for sports game.

- 1. Press OK to start the stop watch.
- 2. While the stopwatch is running, you can press (Split) to save each elapsed time.
- 3. Press OK to halt the stopwatch.
- 4. Scroll to view the list of elapsed times.
- 5. To reset the stopwatch, press (Reset).

## Countdown Timer

Countdown timer allows you to specify length of time to count down.

- 1. Enter the length of time you want to count down.
- 2. Press OK and the timer starts counting down to zero.
- 3. Press OK to halt the countdown timer.
- 4. To reset the countdown timer, press (Reset).

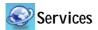

Your phone features a WAP browser, allowing you to use the phone for mobile Internet connectivity. You can browse the online services offered by the network operator or ISP, such as information on financial news, sports, travel, and entertainment. To use the phone to get online, necessary WAP and GPRS settings must be made.

To activate the mobile Internet connectivity, consult your network operator for WAP and GPRS services. In general, the network operator will automatically transmit the needed settings to your phone. If not, you will need to manually configure necessary settings. For further details, contact your network operator.

# WapURL

Starts up the WAP browser and connects to the homepage.

### ClubBenQ

Used to start up the WAP browser and connect to ClubBenQ website.

### **WAP Service**

#### Start Browser

Starts up the browser and connects to the homepage.

## Browsing a webpage

Referring to the soft key commands appear on the screen, press

and to perform needed tasks while browsing a webpage. Scroll up or down until the item you want was highlighted, and then press ok to select it.

## Ending the online session

While online, long-press to close the browser and return to the idle mode.

## WAP Message

When you receive a new WAP message, will be shown on the display. This option will start up the browser so you can read the WAP message.

#### Go to URL

Allows you to link to the URL you enter.

# **WAP Settings**

Allows you to configure settings for different network operators' WAP servers, and then select the desired server to get online.

- 1. Scroll to the desired server and press (Option).
- Select Add Profile to manually configure the server's settings as follows:
  - · Profile Name

Gives the WAP server a name.

## Homepage

Sets the homepage that the browser will link to when it is started up.

## • IP Address

Enter the IP address used for accessing the mobile Internet.

#### Port

Enter the connection port specified by the network operator.

#### NAP

If you are using a GPRS network, choose to configure GPRS NAP settings or CSD NAP settings and select either type of settings to get online.

If you are using a dialup network, you are restricted to configuring only the CSD NAP settings to connect to the Internet

- For detailed information on how to properly configure GPRS and CSD settings, contact your network operator.
- 3. Press  $\bigcirc K$  and press  $\bigcirc K$  (Save) to save the settings.
- 4. Scroll to the server that you would like to use and press ok to confirm your choice.

### Clear Cache

Clears webpage content that the browser temporarily stores in memory.

# NAP Settings

Used to configure GPRS or CSD settings according to the network type used by the phone.

### Service Number

Provided by your network operator if the service is supported. For further details, please contact your network operator.

## STK Menu

Shown only if it is provided by your network operator. For further details, please contact your network operator.

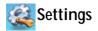

## Date & Time

Allows you to set the time and date, as well as the format that will be displayed on the screen.

#### Date

Allows you to set today's date.

#### Time

Allows you to set the current time.

### **Format**

Allows you set the format in which the date and the time will be displayed.

#### Time Zone

Allows you to select a time zone where you are at.

### Auto Time Zone

When turning this feature on, the time displayed on the phone will auto switch to the local time where you are at.

### Auto Power On/Off

Allows you specify a time for the phone to be automatically turned on or off.

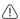

When on an airplane, be sure that you deactivate the **Auto Power On/Off** feature.

- 1. Select Power On or Power Off.
- 2. Scroll to turn the status on or off.
- 3. If status is set to **On**, specify a time.

## **Profile**

A profile is a group of settings that determine whether the phone will alert you to incoming calls through a ring tone or a vibrating alert, and how ring tones in general are used on the phone. These settings allow the phone's operations to best suit the environment you are in.

Scroll to the desired profile and then press the joystick to activate this
profile. You can choose from among the following profiles:

#### Normal

This is the default profile.

## Meeting

The options in this profile have been preset to suit a meeting environment.

#### Outdoors

The options in this profile have been preset to suit an outdoor activity.

#### Silent

The options in this profile have been preset to suit an environment where silence is required.

## **Airplane**

When you are on a plane, activate this profile will automatically turn off the phone.

#### Personal

Allows you to use this profile for a group of custom settings.

2. To customize settings, scroll to a profile, and then press (Edit).

You can not modify settings in **Silent** mode and in **Airplane** mode.

### Vibrate

Decides whether the phone will vibrate when there is an incoming call.

## Call Ring

Allows you to set the ringtone that will sound when there is an incoming call.

## Message Tone

Allows you to set the ringtone that will sound when there is a new message.

#### Calendar Tone

Allows you to set the ringtone that will sound when your calendar event approaches.

## Keypad Tone

Decides whether keypad will sound when keys are pressed.

### Ring Volume

Allows you to adjust the ring volume.

#### Rename

Allows you to rename the profile. (only available in the **Personal** profile)

#### Restore

Allows you to reset the profile to its default configuration.

Requires entry of the phone code.

# Display

#### Theme

You can change the appearance of the display. Select different themes to change the display color and background.

## Wallpaper

Designates the wallpaper used for the standby screen.

## Welcome Message

Allows you create a welcome message to be displayed when the phone is turned on.

#### Personal Banner

Allows you to enter text to be displayed on the standby screen.

#### Contrast

Allows you to adjust contrast of the display. Scroll up or down to adjust it.

## **Brightness**

Allows you to adjust brightness of the display to be appeared lighter or darker. Scroll up or down to adjust it.

## **Backlight Duration**

Allows you to specify how long the keypad backlight remains on after last key is pressed.

### **Audio**

## Call Ring

Allows you to set the ring that will sound when there is an incoming call.

# Message Tone

Allows you to set the ring that will sound when there is a new message.

### Calendar Tone

Allows you to set the ring that will sound when your calendar event approaches.

# **Keypad Tone**

Decides whether keypad will sound when keys are pressed.

# Ring Volume

Allows you to adjust the ring volume. Scroll up or down to adjust it.

## Speech Volume

Allows you to adjust the speech volume. Scroll up or down to adjust it.

# Call Settings

#### **Answer Mode**

### Flip Answer

Allows incoming calls to be answered by flipping open the phone.

## Send Key

Allows incoming calls to be answered only by pressing .

## Any Key

Allows any key except 

to be used to answer an incoming call

#### **Automatic**

Allows incoming calls to be answered automatically when the headset is plugged in.

### Connect Alert

This feature allows the phone to ring, vibrate, or flash the backlighting when the recipient of a call has answered.

#### Minute Minder

If set the status On, the phone will beep per minute during a call.

#### Show Number

Decides whether your phone number will be displayed on the recipient's phone when you make a call. Select **Preset** to be determined by the default set by the network operator.

### Call Divert

This feature allows you to divert calls to a designated phone number or voicemail box

Requires the support of the network operator.

#### Forward All

Diverts all incoming calls.

## When Busy

Diverts incoming calls when you are in the middle of another call

### No Reply

Diverts incoming calls when you do not answer.

#### Not Reachable

Diverts incoming calls when your phone is turned off or outside network coverage.

#### Cancel All

Cancels all call divert options.

## Call Barring

You can request that your network operator block the dialing or receiving of certain calls. To activate or cancel any of the options below, you must enter the network password provided by the network operator.

Requires the support of the network operator.

### All Outgoing

Blocks dialing of any calls from the phone.

#### Intl. Out

If this option is activated, no international calls can be made with your phone.

## Intl. Except Home

If this option is activated, your phone can only be used to dial local calls and calls to your home country from abroad. Other international calls will be barred.

### All Incoming

Rejects all incoming calls.

## **Incoming When Roaming**

If you are in another country (using roaming), activating this option will cause the phone to reject all incoming calls.

#### Cancel All

Cancels all call barring settings. You must enter the network password in order to cancel these settings.

### Change Password

You can change the network password, which can be obtained from the network operator.

## **Call Waiting**

If there is an incoming call when you are in the middle of another call, the screen will display the number of the incoming call and call waiting message to alert you. You can activate, cancel, or view the status of this feature from this menu.

Requires the support of the network operator.

#### **Auto Redial**

If there is no answer at a number you have dialed, the phone will automatically redial.

## Fixed Dialing Num.

After this feature is activated, the phone will only be able to dial numbers on the Fixed Dial Number list. If a number is not on the list, calls cannot be made to this number.

If the PIN2 code is entered incorrectly three consecutive times, the PIN2 code will be locked down. You will need the PUK2 code to unlock the PIN2 code. Contact your network operator to obtain the PUK2 code.

To activate or cancel this feature, you must enter the PIN2 code.

To create a Fixed Dialing Number list,

- 1. Press (View), then press (Option) and select Add.
- 2. Enter the PIN2 code, and then add a new number to your Fixed Dial Number list.

#### Active Line

This feature allows you to use two different phone numbers on one phone. You can designate one number for dialing calls, while accepting incoming calls dialed to both numbers.

Requires the support of the network operator.

## **User Group**

### **User Group**

Used to create a closed group of callers based on a service provided by the network operator. The members of a User Group can call each other, but cannot conduct calls with anyone outside the group unless special provisions are made.

#### **Outside Access**

When the User Group service is activated, enabling Outside Access will allow users in the group to make calls to numbers outside the group. However, incoming calls will still be restricted to calls within the group.

#### Network

Generally speaking, the network that your phone uses is configured automatically. When turned on, the phone will automatically connect to the network provided by your network operator, or will automatically connect to the roaming network when you are outside the coverage of your regular network. When outside the coverage of your regular network, you can manually select the local network system.

Your network operator must be able to support network selection in order for you to use this feature.

#### Network Mode

Allows you to set the network searching automatic or manual.

### Automatic:

If this option is selected, when outside the coverage of your regular network, the phone will automatically scan for the available network.

#### Manual:

If this option is selected, when outside the coverage of your regular network, the phone will list all the networks of telecom vendors and allow you to choose.

#### Available List

Allows you to manually select a network from the list.

## **Band Setting**

Allows you to set an appropriate band in the GSM network system.

### Connection

Allows you to set whether the phone will search for a GPRS network when it is turned on.

#### GPRS & GSM:

When it is turned on, the phone will search for available GPRS and GSM networks.

## **GSM Only:**

When it is turned on, the phone will search only for a GSM network.

# Security

You can use various codes and locks to prevent unauthorized use of the phone.

#### PIN Code

The PIN (Personal Identification Number) is the password provided by your network operator. You need this password in order to use the SIM card.

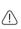

If you enter the PIN incorrectly three times in a row, the SIM card will be locked. You must now enter the PUK (Personal Unblocking Key) for that SIM card in order to unlock it. Please contact your network operator to obtain a PUK.

### PIN1 Code

Used to activate, deactivate or change the PIN1 Code. To change the PIN1 Code, select Set Status and set to On. Enter PIN1

#### PIN2 Code

Used to change the PIN2 code. The procedure is the same as for the PIN1 Code.

### Phone Lock

Once the phone lock is activated, you will be required to enter the phone code when the phone is turned on. You must enter the correct code to unlock it (the default phone code is 1234). When the phone is locked, you will only be able to make emergency calls.

#### SIM Lock

When activating the SIM Lock, you must enter the previously set SIM Lock password (the default SIM Lock password is 1234). The password must be between 4 and 8 digits. Once the SIM Lock is activated, you will be required to enter the SIM Lock code to use another SIM card on your phone.

# **Power Saving Mode**

Activating this mode will turn off the keypad backlighting and the brightness of the display backlighting will be reduced to conserve battery power.

# Language

Allows you to select the language that the phone will use.

# Input

Allows you to set the default input methods that will be used in the text input mode.

## Restore

Restores all the settings to their factory default.

Requires entry of the phone code.

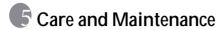

Take note of the points noted below to ensure that you are using the phone properly and to extend the lifespan of the phone.

- Store the phone and its accessories out of the reach of children.
- Keep the phone and accessories dry, and use the phone in environments where the temperature is between 10° C and 45°
   C. High or low temperatures outside this range may damage the phone.
- If possible, do not use or store the phone in excessively dusty or dirty environments.
- Do not remove the warranty seal on the phone yourself, nor allow an unauthorized dealer to do so.
- Do not use strong detergents or organic solvents to wipe or clean the phone.
- If your phone or its accessories are not operating normally, contact an authorized dealer immediately.
- Use only genuine BenQ accessories such as batteries, battery charger and hands-free kit to ensure the phone's normal operation and preserve battery life, as well as protect the safety of your person and belongings. Use of non-BenQ accessories will not allow your phone to achieve optimal performance, and may cause the phone to malfunction. Any malfunctions or damage caused by the use of third-party accessories are not be covered by the terms of the product warranty, and will void the product warranty.
- Avoid allowing objects that may discharge electricity to contact the charging socket on the bottom of the phone or the metal contacts on the battery, as this may cause short circuits and put you in danger.

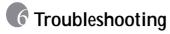

If you encounter problems while using the phone, or if it performs erratically, you can consult the information in the chart below. If your particular problem cannot be resolved using the information in the chart, contact the dealer where you purchased the phone.

| Problem        | Possible cause                                                                                                    | Solution                                                                                               |
|----------------|----------------------------------------------------------------------------------------------------|----------------------------------------------------------------------------------------------------|
| Poor reception | The network signal is too weak at your current location — for example, in a basement or near a tall building-because wireless transmissions can not effectively reach it. | Move to a location where the network signal can be properly received.                                  |
|                | • The network is busy at<br>the current time (for<br>example, during peak<br>times, there may be too<br>much network traffic to<br>handle additional calls).              | Avoid using the phone at such times, or try again after waiting a short time.                          |
|                | You are too far away from<br>a base station for your<br>network operator.                                                                                                 | You can request a service area map from your network operator.                                         |
| Echo or noise  | Poor network trunk quality<br>on the part of your<br>network operator.                                                                                                    | Hang up the phone and dial again. You may be switched to a better-quality network trunk or phone line. |
|                | Poor local telephone line quality.                                                                                                    | traint of phono line.                                                                                  |

| Problem                          | Possible cause                                                                                                    | Solution                                                                                         |
|----------------------------------|----------------------------------------------------------------------------------------------------|--------------------------------------------------------------------------------------------------|
| Shortened standby time           | The standby time is<br>related to your network<br>operator's system<br>configuration. The same<br>phone used with different<br>network operators'<br>systems will not provide<br>exactly the same length<br>of standby time. | If you are located in an area where signaling is weak, temporarily shut off the phone.           |
|                                  | The battery is depleted. In<br>high-temperature<br>environments, battery life<br>will be shortened.                                                                                                    | Use a new battery.                                                                               |
|                                  | If you are not able to connect to the network, the phone will continue to send out signals as it attempts to locate a base station. Doing so consumes battery power and will consequently shorten standby time.              | Change your location to one where the network is accessible, or temporarily turn off your phone. |
| You cannot switch your phone on. | Battery power has been depleted.                                                                                                    | Recharge the phone's battery.                                                                    |
| SIM card<br>error                | SIM card malfunction or damage.                                                                                                    | Take the SIM card to your network operator for testing.                                          |
|                                  | SIM card inserted improperly.                                                                                                    | Insert the SIM card properly.                                                                    |
|                                  | Debris on the SIM card contacts.                                                                                                    | Use a soft, dry cloth to clean the SIM card contacts.                                            |

| Problem                           | Possible cause                                                        | Solution                                                                                                    |
|-----------------------------------|-----------------------------------------------------------------------|----------------------------------------------------------------------------------------------------|
| Unable to connect to the network. | SIM card invalid.                                                     | Contact your network operator.                                                                                                    |
|                                   | You are not within the network's service area.                        | Check the service area with your network operator.                                                                                               |
|                                   | Poor signal.                                                          | Move to an open space, or if you are inside a building, move closer to a window.                                                                 |
| You cannot answer incoming calls. | You have activated     Reject List in the     Privacy Manager option. | Go to Phone Book > Privacy Manager > Reject List in order to remove contacts from the list.                                                      |
|                                   | You have activated the Call Barring feature.                          | Go to Settings > Call<br>Settings > Call Barring,<br>and then select Cancel All.                                                                 |
| You cannot make outgoing calls.   | You have activated the Call Barring feature.                          | Go to Settings > Call<br>Settings > Call Barring,<br>and then select Cancel All.                                                                 |
|                                   | You have activated the<br>Fixed Dial Number<br>feature.               | Go to Settings > Call<br>Settings > Fixed Dialing<br>Number to turn this feature<br>off.                                                         |
| PIN Code is blocked.              | You have entered an<br>incorrect PIN code three<br>consecutive times. | Contact your network<br>operator. If the network<br>operator provides the SIM<br>card's PUK code, use the<br>PUK code to unlock the SIM<br>card. |
| Battery will not charge.          | The battery or battery charger is damaged.                            | Contact the dealer.                                                                                                    |
|                                   | • The phone's temperature is below 0° C or higher than 45° C.         | Adjust the battery charging environment to avoid extremes of temperature.                                                                        |
|                                   | Poor contact between the battery and charger.                         | Check all connectors to make sure all connections have been properly made.                                                                       |

| Problem                                                      | Possible cause                                                                                                    | Solution                                                                                                    |
|--------------------------------------------------------------|----------------------------------------------------------------------------------------------------|----------------------------------------------------------------------------------------------------|
| Unable to enter information into the Phone Book.             | The Phone Book's<br>memory is already full.                                                                                                    | Delete unnecessary data from the Phone Book.                                                                        |
| Unable to select certain features.                           | Your network operator<br>does not support these<br>features, or you have not<br>applied for services that<br>provide these features.              | Contact your network operator.                                                                                      |
| Unable to be<br>searched by<br>other<br>Bluetooth<br>devices | Your phone is set to be<br>undiscoverable. In this<br>case, your phone can pair<br>with other Bluetooth<br>devices but can't be found<br>by them. | Go to Tools > Bluetooth > Settings > Discoverable and set your phone to be discoverable by other Bluetooth devices. |

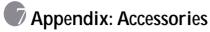

For the accessories that are compatible with your phone, refer to the list below.

| ltem               | Model name                                           |  |  |
|--------------------|------------------------------------------------------|--|--|
| Battery            | PLI-104                                              |  |  |
| Travel charger     | CSB-10A; CSB-10C; CSB-10E; CSB-10I; CSB-10S; CSB-10U |  |  |
| Data cable         | DCP-100                                              |  |  |
| Car charger        | CSG-101                                              |  |  |
| Hand-sfree headset | HEM-104                                              |  |  |
| Bluetooth Headset  | BHM-100,BTHS-6023                                    |  |  |